Agence Technique de l'Information sur l'Hospitalisation SIRET n° 180 092 298 00017 – code APE : 8411Z

117, boulevard Marius Vivier Merle 69329 LYON CEDEX 03

Joindre le support technique :

- 
- 
- 

− Agora (à privilégier) https://applis.atih.sante.fr/agora<br>
− le téléphone 0820 77 1234 (0.019 € TTC/min) − le téléphone 0820 77 1234 (0,019 € TTC/min) − la télécopie 04.37.91.33.67

# Guide de paramétrage de **GENRSA**

Afin d'assurer une compatibilité des logiciels de l'ATIH avec Windows Vista, nous avons effectué des changements au niveau de l'architecture de traitement.

Note importante : Le répertoire des sauvegardes et la base de données sont déplacés dans un répertoire qui est propre à l'utilisateur. Nous rappelons aux établissements qu'il est essentiel d'archiver ce répertoire des sauvegardes sur un support externe.

# Tables des matières

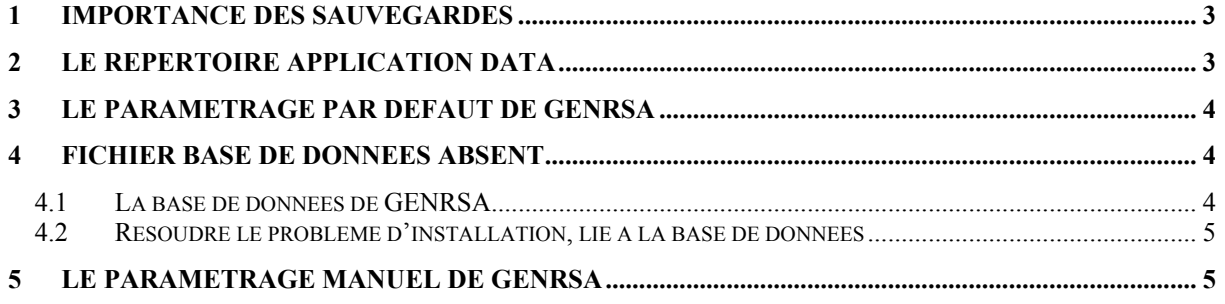

### 1 Importance des sauvegardes

Les différents rappels concernant l'archivage des sauvegardes GENRSA ont été les suivants :

- Manuel d'utilisation de GENRSA, accessible à partir du menu Aide de l'application
- Instruction DHOS du 16 novembre 2006 (http://www.atih.sante.fr/openfile.php?id=1737, partie II. Conditions de conservation des fichiers de RSS)
- Note technique d'information sur les sauvegardes et les contrôles du 10 Octobre 2006 (disponible ici : http://www.atih.sante.fr/?id=0002200066FF)
- Page d'accueil du site e-PMSI, dans la rubrique « Dernières nouvelles e-PMSI », en date du mardi 10/10/2006.

Vous pouvez vous référer à tous ces éléments pour des précisions complètes sur la mise en œuvre de l'archivage des fichiers de sauvegardes de GENRSA.

#### Pour rappel :

Les versions de GENRSA permettent, aux établissements, de paramétrer le dossier de sauvegarde de GENRSA. Par défaut, les sauvegardes seront récupérées et créées dans le répertoire « Application Data\ATIH\Genrsa\sauvegarde ». Vous trouverez ci-après des précisions sur le répertoire Application Data.

Il est fortement recommandé de procéder à une sauvegarde externe (bandes magnétiques, DVD ou CD par exemple) afin de rendre possible une restauration des données en cas de problèmes liés au matériel (disque dur de la machine irrécupérable notamment).

### 2 Le répertoire Application Data

Ce répertoire se trouve dans le profil de l'utilisateur. Le profil correspond à votre nom de login, lorsque vous ouvrez une session sous Windows (par exemple, au démarrage de la machine). Des répertoires propres à votre session sont alors disponibles, comme le répertoire « Mes documents ».

Le répertoire Application Data est utilisé par vos applications pour stocker des données. Ce dossier « Application Data » est un dossier caché. Pour le rendre visible, allez dans l'Explorateur Windows, Menu Outils, Options des dossiers. Dans l'onglet Affichage, cliquez sur Afficher les fichiers et dossiers cachés. Sous Vista, il se peut que vous ayez des erreurs d'autorisation (dans ce cas, veuillez vous informez de la marche à suivre auprès de votre administrateur réseau).

Pour afficher ce répertoire, vous pouvez faire, Démarrer/Exécuter (si cette commande est disponible) et saisir dans Ouvrir : %AppData%. Le répertoire utilisé par GENRSA est situé à l'emplacement suivant : %AppData%\ATIH\Genrsa. Vous pouvez également accéder à ce répertoire en saisissant dans la barre d'adresse de votre explorateur, la même chaîne : %AppData%\ATIH\Genrsa.

Une autre façon d'accéder à ces répertoires est de suivre l'arborescence sur votre disque dur, via l'explorateur :

- Pour Windows XP et 2000, allez dans C:\Documents and Settings\ « nom de login »\Application Data\ATIH\Genrsa
- Pour Windows Vista, allez dans C:\Utilisateurs\ « nom de login »\ AppData\Roaming\ATIH\Genrsa

La norme utilisée par l'ATIH est de stocker les fichiers de travail et de configuration des applications dans ce répertoire Application Data.

# 3 Le paramétrage par défaut de GENRSA

Ce chapitre décrit l'architecture retenue par l'ATIH pour le mode de fonctionnement de GENRSA. Elle est commune à l'ensemble des logiciels de télétransmission des données.

Afin de rendre compatible l'utilisation de GENRSA avec le système d'exploitation Windows Vista, les modifications suivantes ont été apportées :

- le répertoire de travail de GENRSA (où sont créés les fichiers temporaires) est désormais propre à l'utilisateur
- les fichiers de sauvegarde sont également stockés dans le répertoire du profil utilisateur
- la base de données est aussi recopiée dans le profil utilisateur

Le répertoire d'installation de GENRSA ne change pas, par défaut, c'est toujours « C:\Program Files\POP-T2A\GENRSA ». Seuls les fichiers de travail, de sauvegarde et la base de données sont dorénavant stockés dans un autre répertoire. Vous pouvez toujours choisir d'installer GENRSA dans un répertoire autre. Cependant, les fichiers précités seront systématiquement créés dans le profil utilisateur.

#### Note importante : les prochaines mises à jour de GENRSA permettront de paramétrer le répertoire de sauvegarde. Pour l'instant, cette fonctionnalité n'est pas disponible.

Pour visualiser ces fichiers, il vous faut ouvrir l'explorateur Windows (touche Windows + E), les fichiers se trouvent dans votre répertoire « Application Data », cité au chapitre 2. Les chemins des fichiers sont les suivants (en supposant que le disque C est le disque système) :

- **Pour Windows XP et 2000**, allez dans C:\Documents and Settings\ « nom de login »\Application Data\ATIH\Genrsa
- **Pour Windows Vista, allez dans C:\Utilisateurs\ « nom de login »\** AppData\Roaming\ATIH\Genrsa

Remarque : le dossier « Application Data » est un dossier caché. Pour le rendre visible, allez dans l'Explorateur Windows, Menu Outils, Options des dossiers. Dans l'onglet Affichage, cliquez sur Afficher les fichiers et dossiers cachés.

## 4 Fichier base de données absent

### 4.1 La base de données de GENRSA

La base de données de GENRSA est utilisée uniquement pour :

- Stocker les autorisations d'UM, pour les établissements qui n'utilisent pas de fichier d'information des UM (au niveau de l'interface de GENRSA). Et ceci, afin d'éviter les ressaisies systématiques.
- Effectuer des traitements nécessitant des requêtes en base de données

Plusieurs utilisateurs GENRSA peuvent donc avoir des bases de données propres à leur profil, à partir du moment où un fichier d'information des UM est fourni. Il suffit de recopier une base vierge « genrsa.mdb » dans chaque profil.

La base de données vierge « genrsa.mdb » est fournie en téléchargement sur la page de GENRSA.

### 4.2 Résoudre le problème d'installation, lié à la base de données

Le message d'erreur, qui s'affiche, au lancement de GENRSA est le suivant :

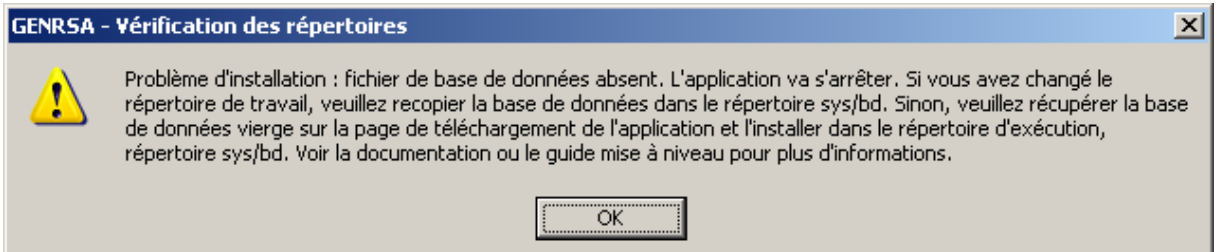

Figure 1 : le message de problème d'installation, lié à la base de données

Pour résoudre ce problème, il vous suffit de télécharger le fichier bddgenrsa.zip, disponible sur http://download.atih.sante.fr, à la page de téléchargement de la dernière version de GENRSA.

Ce fichier doit être décompressé dans le répertoire « sys\bd », du répertoire de travail GENRSA, propre à l'utilisateur.

### 5 Le paramétrage manuel de GENRSA

GENRSA permet d'effectuer un paramétrage du répertoire de travail et/ou de sauvegarde pour l'ensemble des utilisateurs.

Ce paramétrage manuel de GENRSA permet d'indiquer l'emplacement du répertoire de travail et éventuellement l'emplacement du répertoire de sauvegarde.

Pour procéder à ce paramétrage, il vous suffit de renommer le fichier, du répertoire d'installation de GENRSA, « allusers.txt » en « allusers.par ». Le changement de l'extension de ce fichier de .txt en .par permet sa prise en compte par GENRSA, après redémarrage de l'application.

Le contenu par défaut de ce fichier allusers.txt est le suivant :

[Param] RepTravail=C:\ATIH\Genrsa RepSauvegarde=

Vous pouvez modifier l'emplacement du répertoire de travail (RepTravail), en respectant la syntaxe utilisée. Il est possible de renseigner un lecteur réseau. Vous pouvez également indiquer un répertoire de sauvegarde indépendamment du répertoire de travail. Cependant, vous ne pouvez pas renseigner uniquement un répertoire de sauvegarde. Par défaut, sans indication du répertoire de sauvegarde, les sauvegardes sont enregistrées dans le dossier sauvegarde du répertoire de travail.

Attention : les répertoires indiqués dans ce fichier doivent être en accès lecture/écriture pour tous les utilisateurs de GENRSA.